Use the following link to determine poverty for your census tract.

poverty - Census Bureau Tables

You will arrive at this screen. Under 'Geography' you will need to select 'Census Tract'. When you click it you will have access to a list of states. Choose Virginia and then the County you are located within. When you select the County, you will get a list of all census tracts available within that jurisdiction. Select the tract where your property is located and then select the data table 'S1702- Poverty Status in the Last 12 Months of Families.'

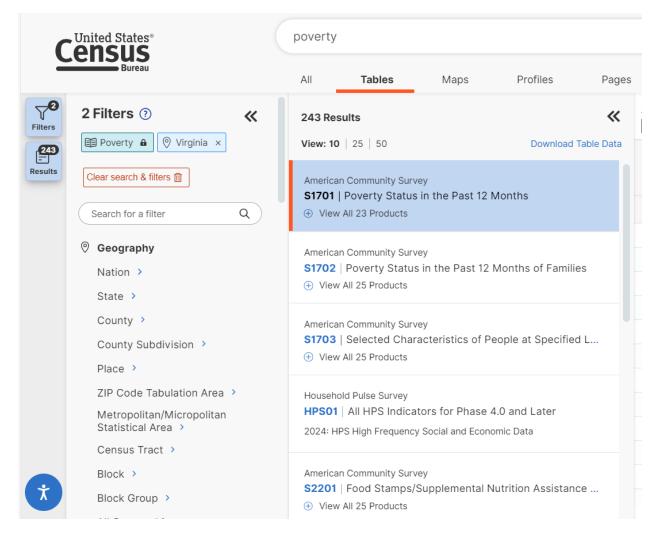

The first few columns will be data for all of Virginia. Scroll to the right and you will see the data for your selected census tract. This is the data that will be used for assigning points for low-poverty census tracts.